○ QSLカード印刷 Rig/Ant設定 定義ファイル編集 QSLの定義 条件命令 各項目 選択して印刷 **プリンタ設定** ADIF

Windowsのシステムに組み込んであるプリンタを、QSL印刷用に設定します。

設定した内容をファイルに保存しますので、次回のQSL印刷では設定しなおす必要はなくなります。

なお、プリンタの機種によっては、その設定情報を完全に記憶することができない場合があるかもしれません。

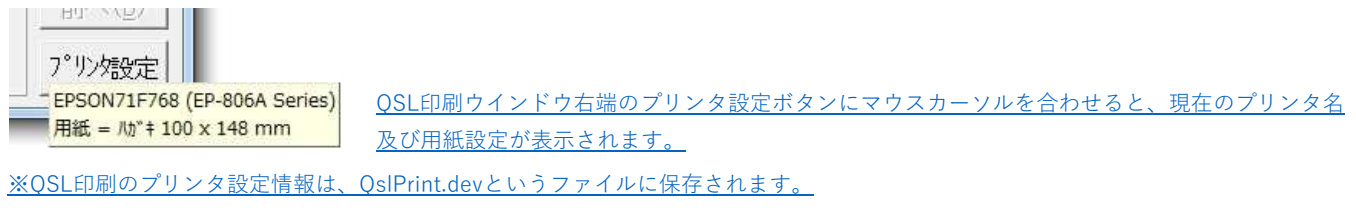

また、名前を変えて保存することもでき、QSL定義ファイルの#PrnLoad命令で設定情報を読み込むことができます。

## **※**プリンタの設定を初期設定に戻したいときは、右クリックして下図のように**プリンタ設定を元に戻す(I)**を実行してください。

QslPrint.devが削除され、プリンタ設定が初期化されます。

**プリンタを買い替えた場合**などは、ここを実行していったん初期化したほうがよいでしょう。

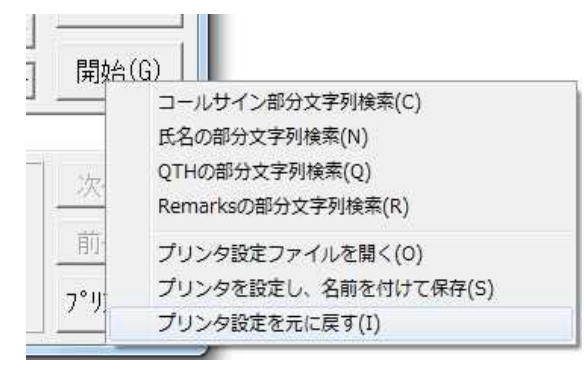

-16